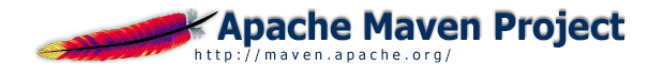

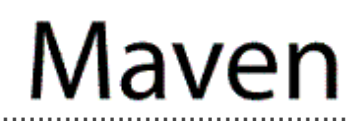

# **Maven Simian Plugin v.1.5**

**Project Documentation** 

**Apache Software Foundation** 

. . . . . . . . . . . . . . . .

26 July 2005 16:24 EDT

# **Table of Contents**

### 1 Overview

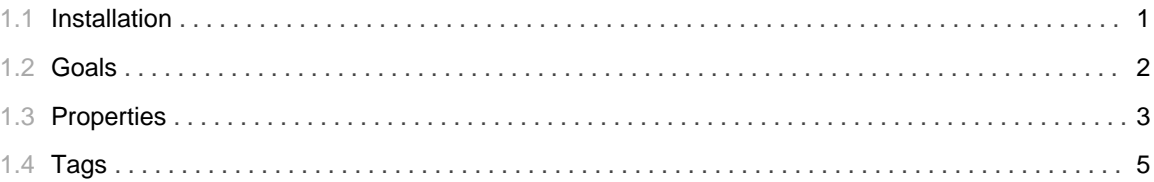

TABLE OF CONTENTS

## 1.1 Installation

### <span id="page-4-0"></span>**Simian Plugin Installation**

As long as this plugin is not a standard Maven plugin, it must be installed manually. This is very easy.

If you have a binary distribution of the plugin, just copy the plugin jar file to your \$MAVEN\_HOME/plugins directory. and the simian jar file to \$MAVEN HOME/repository/simian/jars.

If you have a source distribution of the plugin, installing the plugin is just as easy. Just run

```
maven plugin: install
```
from the root directory of the unpacked distribution.

To enable the plugin add the following to your project.xml's /project/reports node:

<report>maven-simian-plugin</report>

For further details about how to use the plugin, see the Goals and Properties pages.

## 1.2 **Goals**

......................................................................................................................................

### <span id="page-5-0"></span>**Goals**

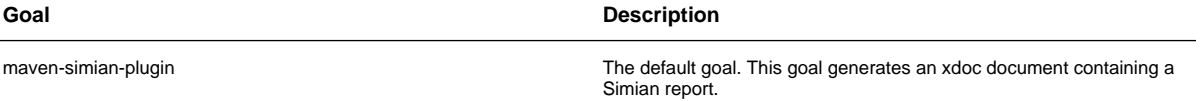

# 1.3 **Properties**

......................................................................................................................................

## <span id="page-6-0"></span>**Simian Properties**

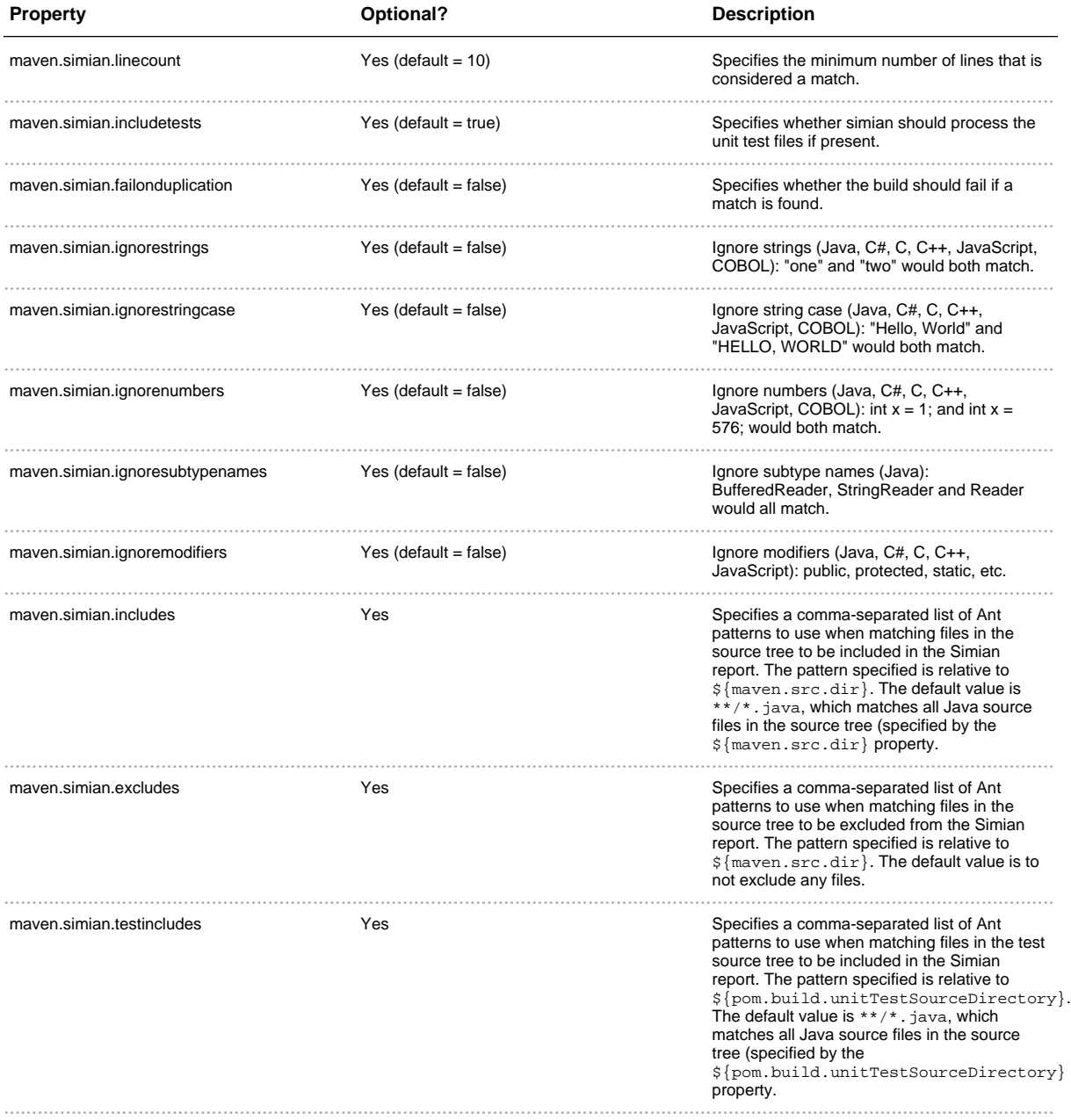

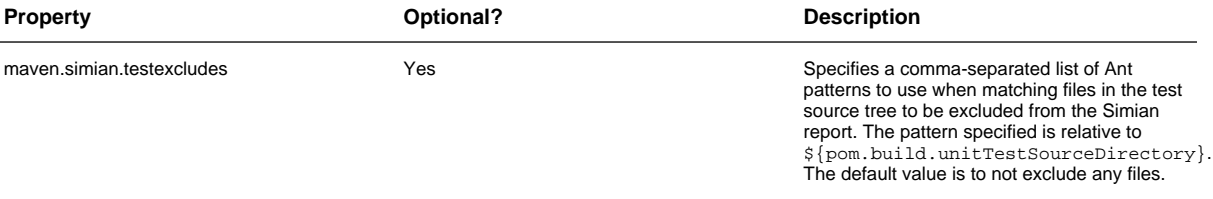

# 1.4 **Tags**

......................................................................................................................................

### <span id="page-8-0"></span>**Overview**

The following tag libraries and tags are provided by this plugin.

1. simian

1. simianLog

## **simian Tag Library**

### **simianLog Tag**

A model of a Simian log file.

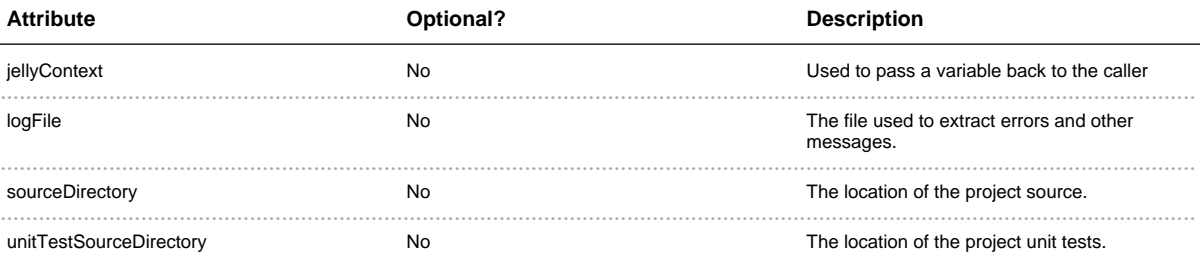